# Değişkenlerin Kodlama Bölümündeki Kullanım Örnekleri

- [Değişkenlerin Değerini Alma](#page-0-0)
- [SQL Sorgularında Değişkenlerin Kullanımı](#page-0-1)
- [Değişkenlere Değer Atama](#page-1-0)
- [Tablo Değişkeni Rosyln Editor Kullanımı](#page-1-1)
- [Açılır Pencere \(Pop-up\) Değişkeni Rosyln Editor Kullanımı](#page-4-0)
- [UBL Değişkeni Rosyln Editor Kullanımı](#page-5-0)
- [Resim Değişkeni Rosyln Editör Kullanımı](#page-6-0)
- [HTML Editör Değişkeni Rosyln Editör Kullanımı](#page-7-0)

Form tasarımında kullanılan tüm değişkenlerin özellikleri için [tıklayınız.](https://docs.logo.com.tr/pages/viewpage.action?pageId=30001962)

## <span id="page-0-0"></span>Değişkenlerin Değerini Alma

Aşağıdaki tabloda değişken tiplerine göre değişkenlerin o anki değerlerinin nasıl alınması gerektiği gösterilmiştir.

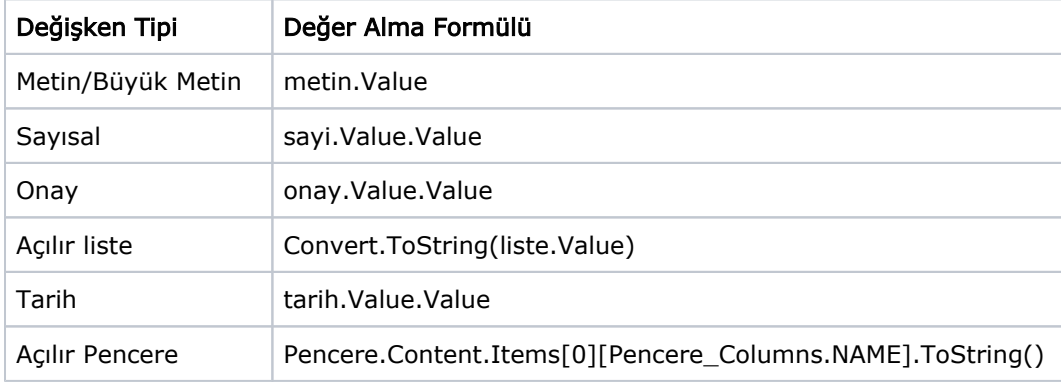

# <span id="page-0-1"></span>SQL Sorgularında Değişkenlerin Kullanımı

SQL İşleminde veya değişkenlerin kaynak seçimlerinde de formül editörü kullanılmaktadır. Aşağıda SQL sorgularında değişkenlerin değerlerinin nasıl alınacağını gösteren tablolar bulunmaktadır.

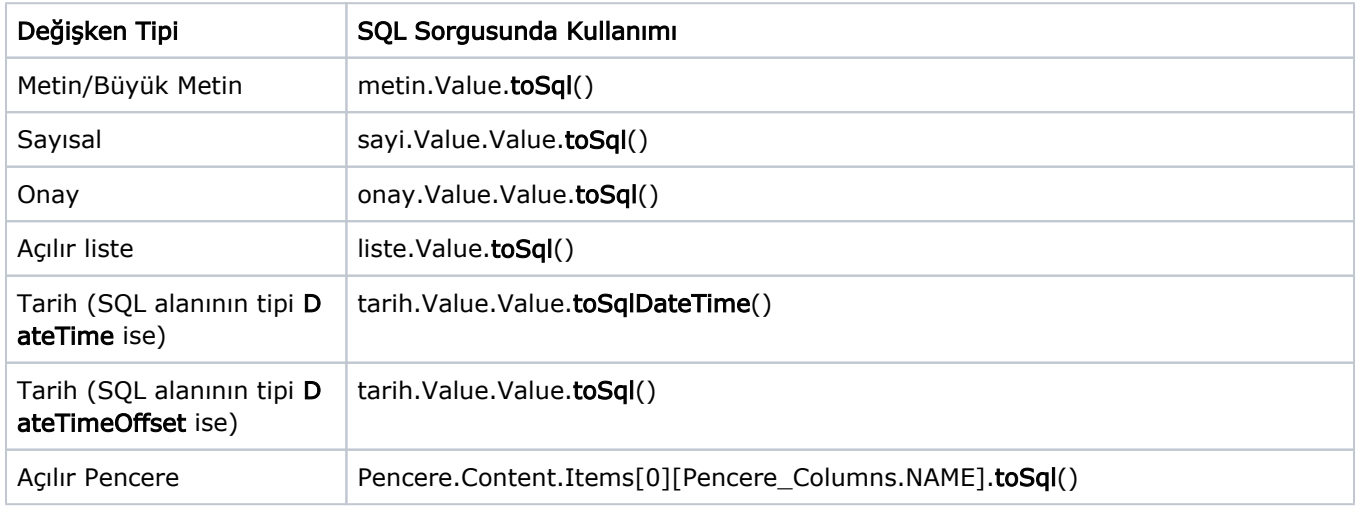

# <span id="page-1-0"></span>Değişkenlere Değer Atama

Formül editörü içerisinde varolan değişkenler ad bilgileri ile kullanılır. Bir değişkene değer atamak için değişkenin Value özelliği kullanılmalıdır.

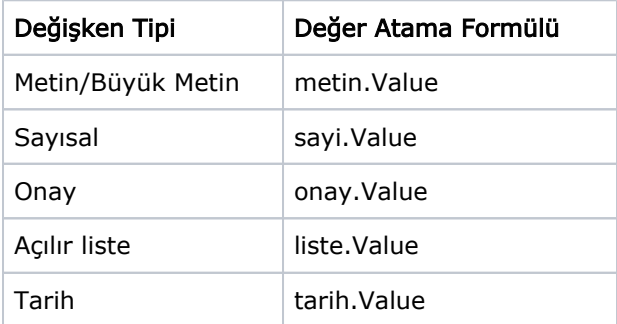

#### Örnek 1

```
 metin.Value="deneme";
 sayi.Value=35;
 liste.Value="aa";
 onay.Value=true;
 tarih.Value=DateTimeOffset.UtcNow;
```
#### Örnek 2

1'den sayi1 değişkenine girilen sayıya kadar olan sayıların toplamını sayi2 değişkenine atama

```
 int toplam=0;
for(int i=1; i < say i1.Value. Value. Value;i++) {
   toplam=toplam+i; 
 }
 sayi2.Value=toplam;
```
#### Örnek 3

Saat değişkenine anın saat, dakika ve saniye bilgisini atama

```
int saat = DateTime.Now.Hour;
int dakika = DateTime.Now.Minute;
int saniye = DateTime.Now.Second;
Saat.Value= LFlowUtils.GetTime(saat,dakika,saniye);
```
## <span id="page-1-1"></span>Tablo Değişkeni Rosyln Editor Kullanımı

1) Tabloda tüm satırlardaki sayısal bir kolonun (Örneğin, Tutar kolonu) toplamının alınması için Sum fonksiyonu kullanılabilir.

toplam.Value =tablo.Sum(OrnekTablo\_Columns.tutar);

2) Tablodaki istenilen bir kolonun Min, Max değerlerinin alınması için Min/Max fonksiyonları kullanılabilir.

minDeger.Value=Convert.ToInt32(tablo.Min(OrnekTablo\_Columns.tutar)); maxDeger.Value=Convert.ToInt32(tablo.Max(OrnekTablo\_Columns.tutar));

3) Tablo içeriğinin boş olup olmadığının kontrolü için aşağıdaki formül kullanılabilir.

 if(OrnekTablo.Content!=null && OrnekTablo.Content.Rows!=null && OrnekTablo.Content.Rows. Count>0)

4) Tablodaki toplam satır sayısının alınması için aşağıdaki gibi bir formül kullanılabilir.

ToplamSatirSayisi.Value=OrnekTablo.Content.Items.Count;

5) Tablo satırlarını silmek için aşağıdaki formül kullanılabilir.

OrnekTablo .Content.Items.Clear();

6) Tabloda herhangi bir kolonun dolu olup olmadığının kontrolü için asağıdaki formül kullanılabilir.

OrnekTablo.GetValue(OrnekTablo\_Columns.Teklif1, true,satırnumarası,"CODE").Assigned()

7) Tablodaki herhangi bir kolonun değerini almak için aşağıdaki formlü kullanılabilir.

Eğer değeri alınmak istenen kolon 'Açılır Pencere' tipinde ise;

 Convert.ToString(OrnekTablo.GetValue(OrnekTablo\_Columns.Teklif1, true,satırnumarası,"Açılır pencere kolon adı"));

Açılır Pencere dışındaki kolon tiplerinde ise;

Convert.ToString(TalepSatirlar.GetValue(OrnekTablo\_Columns.Aciklama, true,satırnumarası));

8) Tablonun kolonları arasında hesaplama yaparak sonucu bir başka kolona yazdırmak için; Hesaplamanın yapılmasının istendiği kolona aşağıdaki örneğe benzer şekilde kod yazılarak tutar ve adet çarpımı total alanına yazılır.

double tutar = Convert.ToDouble(OrnekTablo.GetValue(OrnekTablo\_Columns.Tutar)); double adet = Convert.ToDouble(OrnekTablo.GetValue(OrnekTablo\_Columns.Adet)); **double** result = tutar  $*$  adet; OrnekTablo.SetValue(OrnekTablo\_Columns.Total, result);

9) Tablodaki herhangi bir kolonunun refresh edilmesi için aşağıdaki komut kullanılabilir.

OrnekTablo.RefreshWithColumn(Context,OrnekTablo\_Columns.Metin);

10)Tablonun satırları arasında dolaşmak için while aktivitesi kullanılabilir. Aşağıda bu işlem için gereken adımlar bulunmaktadır. Aktivitenin detaylı kullanım örneği için [tıklayınız.](https://docs.logo.com.tr/pages/viewpage.action?pageId=30001408#Ak%C4%B1%C5%9FKontrol-While)

While aktivitesinin koşul bölümünde aşağıdaki komut yazılmalıdır.

OrnekTablo.Content.CheckIsLast();

 While içerisinde Flowchart aktivitesi konularak çeşitli işlemler yapılabilir. Flowchart içerisinde ise, Kodlama aktivitesi kullanılarak aşağıdaki formüller ile tablonun o satırının istenilen kolonuna erişilebilir.

 OrnekKolonDegeri.Value= Convert.ToString(OrnekTablo.Content.CounterRow[OrnekTablo\_Columns. Kod]);

 Bir sonraki tablo satırına geçilmesi için, istenilen işlemler yapıldıktan sonra tekrar bir Kodlama aktivitesi eklenerek aşağıdaki formül yazılabilir.

OrnekTablo.IncreaseCounter();

11)Tablonun satırlarını kod ile doldurmak için aşağıdaki formül kullanılabilir.

Dictionary<string, object> satir = new Dictionary<string, object>(); satir.Add(OrnekTablo\_Columns.CariKod,"atanacak değer"); OrnekTablo.Content.AddRow(satir);

#### Tablo kolonu açılır pencere ise;

System.Collections.Generic.Dictionary<string, object> acilirpenceredeger= new System.Collections. Generic.Dictionary<string, object>();

acilirpenceredeger.Add("CODE", code);

acilirpenceredeger.Add("NAME", name);

//açılır pencere değişken değerini açılır pencere değişkenine ekle

 $NP$ opupVariableValue popUpVal = new NPopupVariableValue();

popUpVal.Items.Add(acilirpencere);

//tabloya satır değişkenine ekleme bölümü

 System.Collections.Generic.Dictionary<string, object> Satir= new System.Collections.Generic. Dictionary<string, object>();

Satir.Add(OrnekTablo\_Columns.acilirpencere,popUpVal);

//tabloya satır değişkenini tabloya ekle

UretilecekUrunler.Content.Items.Add(dictTableRow);

12) Tablonun herhangi bir kolonunun özelliğine(salt okunur, görünür) müdahale etmek için aşağıdaki formül yapısı kullanılabilir. Bu formüller tüm rosyln bölümleri üzerinde yazılabilmektedir. Örneğin; formu yüklerken veya bir değişkenin değer değiştiğinde eventinde vs.

Tablo kolonunun görünürlük ayarı için;

Tablo.GetColumn(Tablo\_Columns.GizlenecekKolon).Visibility=false;

Tablo kolonunu müdahaleye kapatmak için;

Tablo.GetColumn(Tablo\_Columns.SaltOkunurOlacakKolon).ReadOnly=true;

#### <span id="page-4-0"></span>Açılır Pencere (Pop-up) Değişkeni Rosyln Editor Kullanımı

1) Açılır pencere değişkenini kod ile doldurmak için aşağıdaki formül kullanılabilir.

System.Collections.Generic.Dictionary<string, object> OrnekAcilirPencereDegeri = new System. Collections.Generic.Dictionary<string, object>(); OrnekAcilirPencereDegeri.Add("ID",1); OrnekAcilirPencereDegeri.Add("AD", "Deneme Değer"); OrnekAcilirPencere.Content.Items.Add(OrnekAcilirPencereDegeri);

2) Açılır pencere değişkeninin içeriğini silmek için aşağıdaki formül kullanılabilir.

```
OrnekAcilirPencere.Content.Items.Clear();
```
3) Form içerisinde kullanılan açılır pencereden çoklu seçim yapıldığında seçilen verilere aşağıdaki örnekteki gibi ulaşılabilir.

```
string SeciliDegerler="";
if(OrnekAcilirPencere.Content!=null)
\{ for(int i=0;i<OrnekAcilirPencere.Content.Items.Count;i++)
   SeciliDegerler += OrnekAcilirPencere.Content.Items[i][OrnekAcilirPencere_Columns.AD].ToString()
+ " ";
}
```
4) Tablo içerisinde kullanılan açılır pencereden çoklu seçim yapıldığında seçilen verilere aşağıdaki örnekteki gibi ulaşılabilir.

```
string SeciliDegerler="";
for(int i=0;i<tablo.GetValue(tablo_Columns.OrnekAcilirPencere).CPopUpValue().Items.Count;i++)
\big\{ SeciliDegerler+=Convert.ToString(tablo.GetValue(tablo_Columns.OrnekAcilirPencere).CPopUpValue().
Items[i]["NAME"])+",";
}
```
# <span id="page-5-0"></span>[UBL Değişkeni Rosyln Editor Kullanımı](https://docs.logo.com.tr/pages/viewpage.action?pageId=50685130)

Ubl değişkeni için kullanabileceğiniz metotlar aşağıda listelenmiştir. Bu metotlar kullanılarak ubl değişkenine xml veri atanıp, atanan içerikteki değerlere parse metotları yardımıyla erişilebilmektedir.

Akış tasarım aktivitelerinden; UBL Eslestirme aktivitesi yardımıyla da UBL değişkenindeki değerler; form üzerindeki diğer değişkenlerle eşleştirilebilmektedir. bknz: [UBL Eşleştirme Aktivitesi](https://docs.logo.com.tr/pages/viewpage.action?pageId=30001390#id-%C4%B0%C5%9FlemAktiviteleri-UBLE%C5%9Fle%C5%9Ftirme)

- string GetXml() : Xml veriyi döndürür
- void Clear() : İçerik değerini temizler.
- void SetXml(string xmlData): Xml(Ubl formatında) ataması yapar.
- void SetXmlFromZipData(string base64ZipData) : base64 formatında dönüştürülmüş bir zip dosyası içerisindeki xml dosya atması yapar.
- object ParseAsObject(string propertyPath): property path olarak verilen değeri nesne içerisindeki değerine object olarak döndürür.
- double ParseAsDouble(string propertyPath, double defaultValue = 0): property path olarak verilen değeri nesne içerisindeki değerine double olarak döndürür.
- double ParseAsInt(string propertyPath, int defaultValue = 0): property path olarak verilen değeri nesne içerisindeki değerine integer olarak döndürür.
- string ParseAsString(string propertyPath, string defaultValue = ""): property path olarak verilen değeri nesne içerisindeki değerine string olarak döndürür.
- DateTime ParseAsDateTime(string propertyPath): property path olarak verilen değeri nesne içerisindeki değerine datetime olarak döndürür.
- IList<object> ParseAsList(string propertyPath): property path olarak verilen değeri nesne içerisindeki değerine IList olarak döndürür.
- IList<UblType> ParseAsList<UblType>(string propertyPath): property path olarak verilen değeri nesne içerisindeki değerine IList olarak döndürür.
- InvoiceType GetInvoiceData(): Xml veriyi fatura tipine dönüştürür.

UBL değişkeni için oluşturulan metotların kullanıldığı örnek akış tasarımı ([UblOrnek.nxm\)](https://docs.logo.com.tr/download/attachments/30001949/UblOrnek.nxm?version=1&modificationDate=1662712927643&api=v2), tasarım içerisinde ihtiyaç duyulan xml içerik [\(UblSample .xml](https://docs.logo.com.tr/download/attachments/30001949/UblSample%20.xml?version=1&modificationDate=1607289637887&api=v2)) ve pdf [\(UblSample.pdf](https://docs.logo.com.tr/download/attachments/30001949/UblSample.pdf?version=1&modificationDate=1607289638110&api=v2)) bulunmaktadır.

Akış, xml ve pdf dosyaları C:\Temp klasörüne kopyaladıktan sonra çalıştırılmalıdır.

e-İrsaliye akışında kullanılmak üzere oluşturulan UBL değişkeni için rosyln editör üzerinden nesne tabanlı veri alma işlemi de gerçekleştirilebilmektedir.

GetWayBillData() : UBL değişkeninde tutulan değeri DespatchAdviceType tipinde irsaliye nesnesine dönüştürür.

GetWayBillData metodunun kullanıldığı örnek akış tasarımı [\(UBLFaturaIRS.nxm](https://docs.logo.com.tr/download/attachments/30001949/UBLFaturaIRS.nxm?version=1&modificationDate=1609532201347&api=v2)) ve tasarım içerisinde ihtiyaç duyulan xml içerik [\(EWayBillSample.xml\)](https://docs.logo.com.tr/download/attachments/30001949/EWayBillSample.xml?version=1&modificationDate=1609532231467&api=v2) bulunmaktadır.

Akış, xml C:\Temp klasörüne kopyaladıktan sonra çalıştırılmalıdır.

#### <span id="page-6-0"></span>Resim Değişkeni Rosyln Editör Kullanımı

Tablodaki ve forma koyulan resim değişkeni veri kaynağı üzerinden de dinamik olarak doldurulabilmektedir. Örnek için [tıklayınız](https://docs.logo.com.tr/x/cw3GB).

1) Resim değişkeni içerisindeki data base64string olarak alınabilir.

string base64Data = ResimDegiskeni.GetImageAsBase64();

2) Resim değişkeni içerisindeki data byte[] olarak alınabilir.

byte[] dataImage =ResimDegiskeni.GetImageAsByteArray();

3) Resim değişkenine base64string formatındaki değeri atamak için kullanılır.

SetImage(string imageBase64Data, string ImageName, bool changeSize)

imagename: uzantı içerecek şekilde gönderilmelidir.

changesize: resmin gerçek boyutu form üzerinde gösterilmek istenirse true; form tasarımındaki değişken boyutunda gösterilmek istenirse false gönderilmelidir.

YeniResimDegiskeni.SetImage(base64Data,"Resim.png",false);

4) Resim değişkenine byte[] formatındaki değeri atamak için kullanılır.

SetValue(byte[] data, string ImageName)

imagename: uzantı içerecek şekilde gönderilmelidir.

YeniResimDegiskeni.SetValue(dataImage,"Resim.png");

5) Tablo kolonundaki resim değişkenine değer atamak için kullanılır. Herhangi bir kolonun değer değiştiğinde yazılabilir.

TabloAdı.SetValue(Tablo kolonu, base64 türünde veri, tablonun aktif satır bilgisi)

Byte[] data; herhangi bir yerden getirilebilir. string base64Data = Convert.ToBase64String(data, 0, data.Length);

Tablo.SetValue(TabloInlineRoslyn\_Columns.Resim ,base64Data,Tablo.ActiveRowid);

#### <span id="page-7-0"></span>HTML Editör Değişkeni Rosyln Editör Kullanımı

1) Word belgesini HTML Editör değişkeninde göstermek için aşağıdaki metotlar kullanılır.

htmleditor.SetDocx(string base64)

htmleditor.SetDocx(byte[] docx)

2) HTML Editör değişkenine girilen veya set edilen veriyi docx formatına dönüştürmek için kullanılır.

#### htmleditor.ExportAsDocs()

3) Byte[] tipinde bir word belgesini html string e dönüştürmek için kullanılır.

string html= LFlowUtils .ConvertDocxToHtml(byte[] docx)

4) String olarak verilen html içeriği byte [] tipinde bir word belgesine dönüştürmek için kullanılır.

byte[] docx=LFlowUtils .ConvertHtmlToDocx(string html)

5) String olarak verilen html içeriği byte [] tipinde bir pdf belgesine dönüştürmek için kullanılır.

byte<sup>[]</sup> pdf= LFlowUtils .**ConvertHtmlToPdf**(string html)

6) HTML Editör üzerindeki özelliklere form yüklendiğinde müdahale edebilmek için kullanılır.

htmlEditor.Tools="bold,italic,underline,undo,redo,strikethrough,unlink,tableWizard,createLink";

7) HTML Editör içeriğinin render edilerek html olarak gösterilmesi için kullanılır.

htmlEditor.IsShowHtml = true;